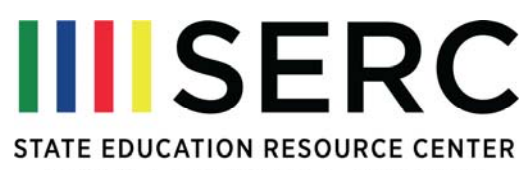

EQUITY | EXCELLENCE | EDUCATION

## **Specific Learning Disabilities (SLD) / Dyslexia Webinar Series**

The three-part Webinar series on SLD/Dyslexia is presented as three separate online courses on the Schoology.com Learning Management System. The courses may be joined and accessed at any time.

## **Access Instructions**

- 1. Create an account on Schoology.com (if you don't already have one). There are two account types: *Instructor* or *Student*. Create an *Instructor* account.
- 2. Once you have an account and are logged into Schoology, choose the *Courses* option from the top menu. Click *Join* from the options that appear below.

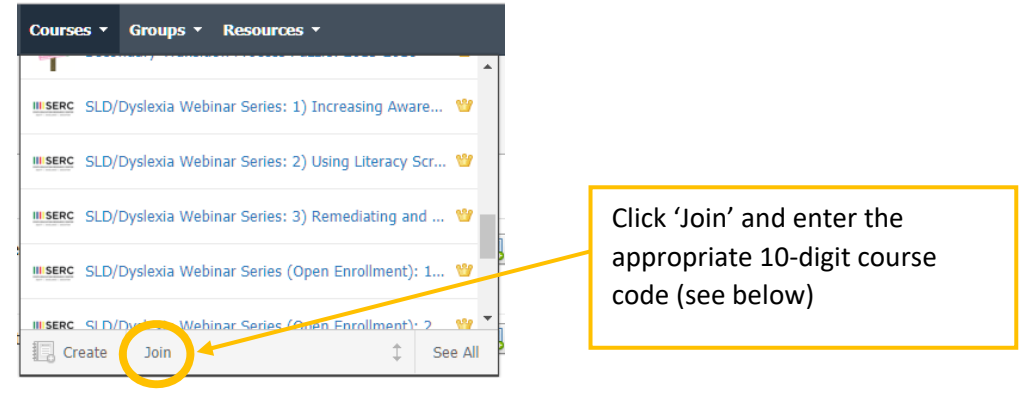

- 3. In the window that appears after you click *Join*, enter the appropriate 10-digit course code
- 4. Repeat steps 2 & 3 for each course you wish to join.

## **SLD/Dyslexia Webinar Series Course Access Codes**

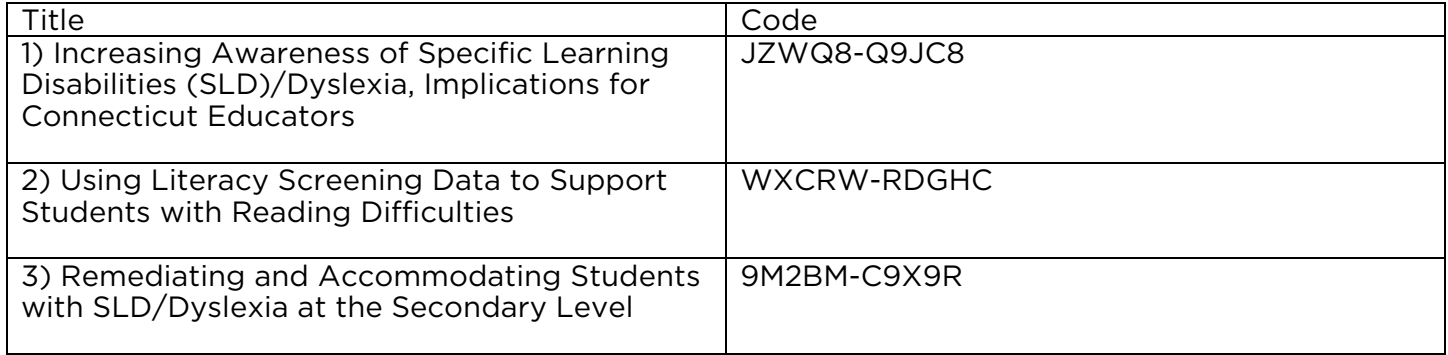